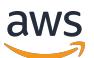

Corretto 8 ユーザーガイド

# Amazon Corretto

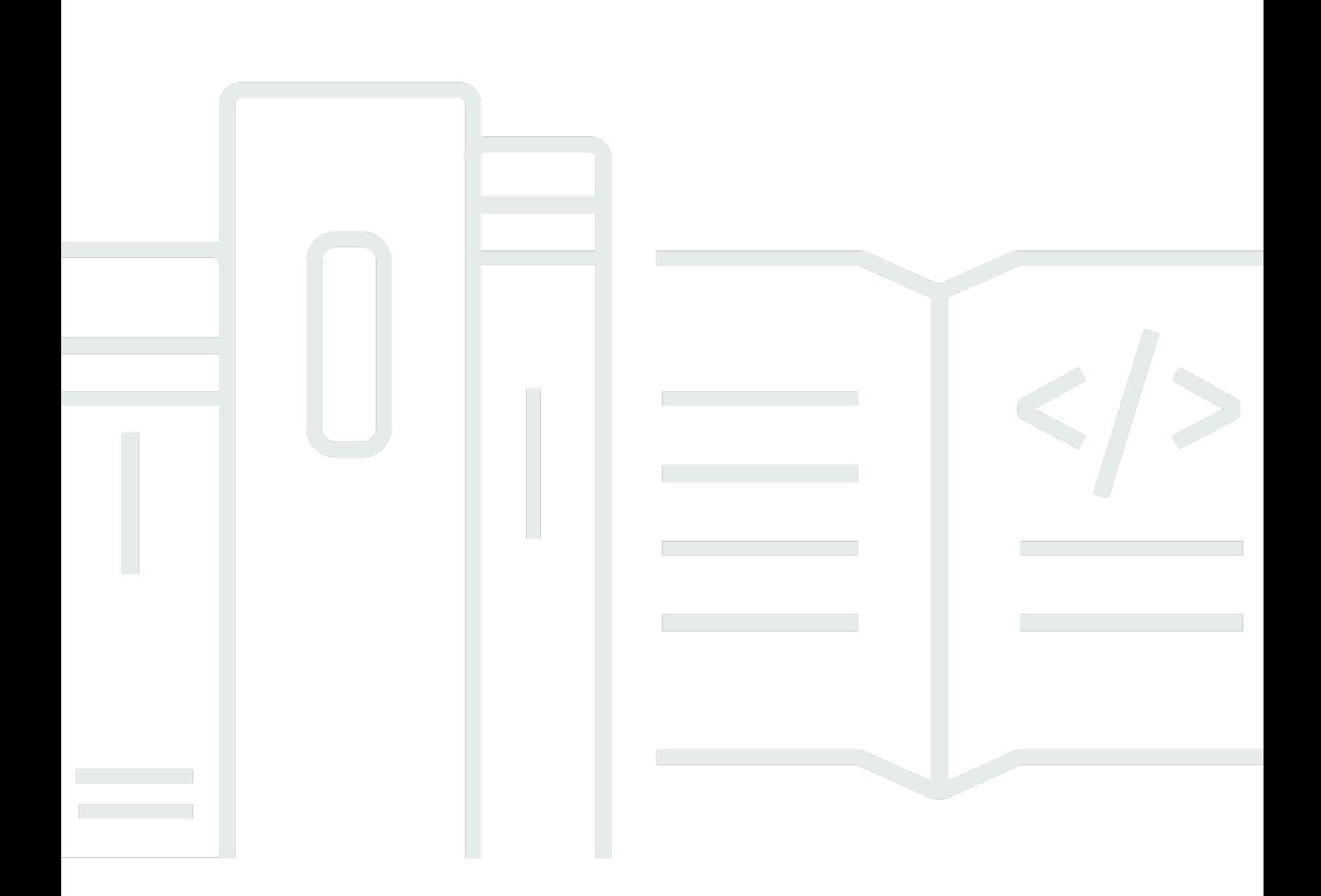

Copyright © 2023 Amazon Web Services, Inc. and/or its affiliates. All rights reserved.

## Amazon Corretto: Corretto 8 ユーザーガイド

Copyright © 2023 Amazon Web Services, Inc. and/or its affiliates. All rights reserved.

Amazon の商標およびトレードドレスは、顧客に混乱を招く可能性がある態様、または Amazon の 信用を傷つけたり、失わせたりする態様において、Amazon のものではない製品またはサービスに関 連して使用してはなりません。Amazon が所有しない商標はすべてそれぞれの所有者に所属します。 所有者は必ずしも Amazon との提携や関連があるわけではありません。また、Amazon の支援を受 けているとは限りません。

# **Table of Contents**

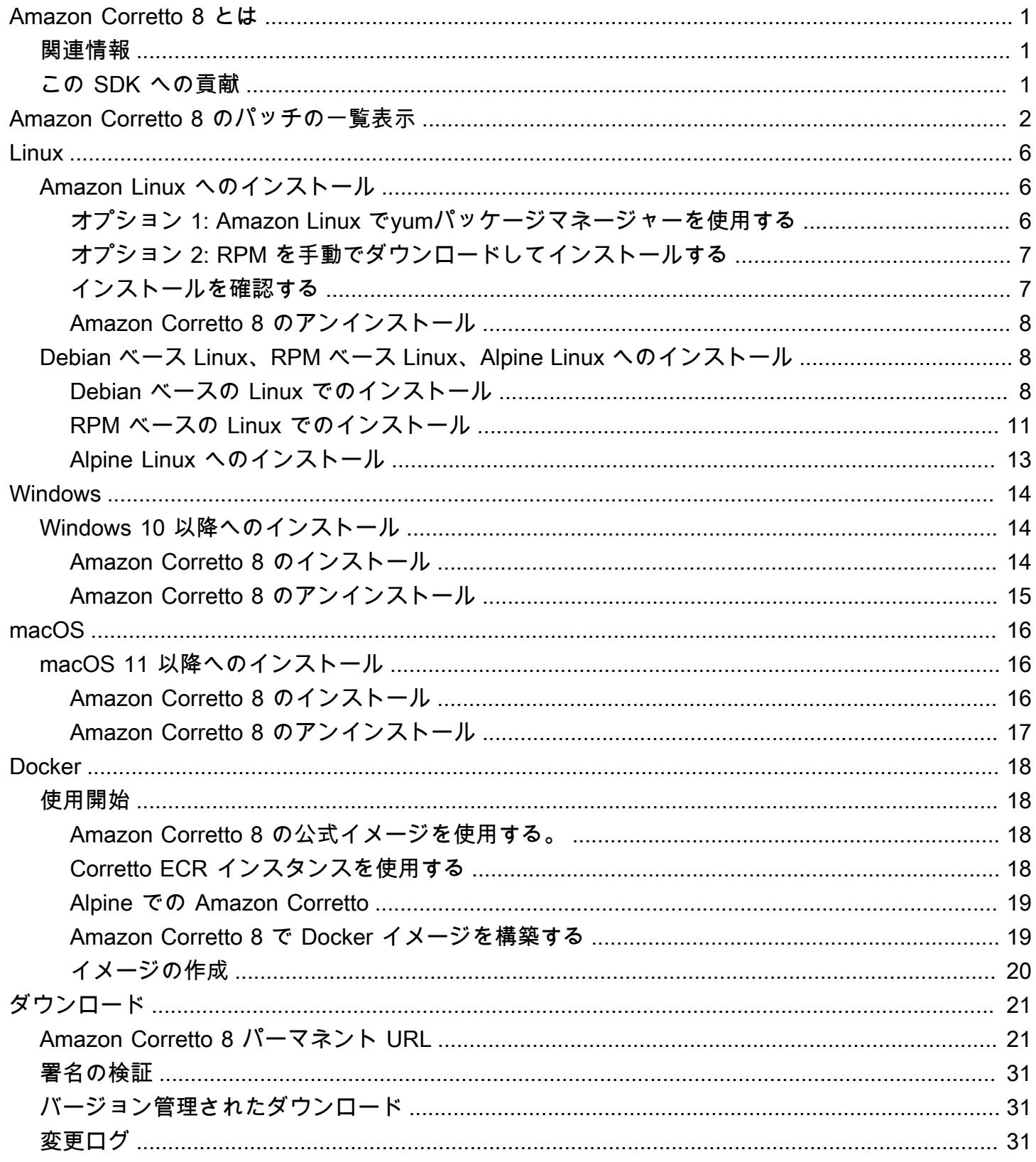

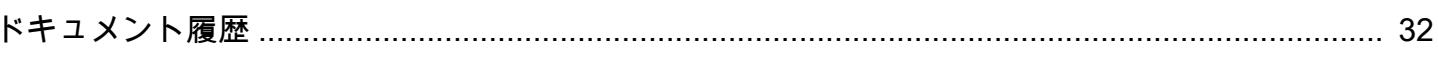

## <span id="page-4-0"></span>Amazon Corretto 8 とは

Amazon Corretto は、Open Java Development Kit (OpenJDK) の、マルチプラットフォーム対応の本 番稼働可能な、無償ディストリビューションです。Corretto には、パフォーマンスの向上とセキュリ ティの修正を含む長期サポートが含まれています。Corretto は、Java SE 標準と互換性があると認定 されており、Amazon の社内で多くの本番稼働用サービスに使用されています。Corretto を使用する ことで、Amazon Linux 2、Windows、macOS などのオペレーティングシステムで Java アプリケー ションを開発し、実行できます。

このガイドには、Amazon Corretto 8 の本リリース用に OpenJDK に適用されるパッチのリストと、 このバージョンでサポートされるプラットフォーム用のインストール手順が含まれています。

## <span id="page-4-1"></span>関連情報

このガイドに加えて、以下の開発者向けのリソースも参照してください。

- [Amazon Corretto 8 の概要](https://aws.amazon.com/corretto/)
- GitHub:
	- [JDK ソース](https://github.com/corretto/corretto-8)

## <span id="page-4-2"></span>この SDK への貢献

開発者は以下の方法でフィードバックを提供できます。

- GitHub で問題を送信:
	- [バグを報告するか、機能をリクエストする](https://github.com/corretto/corretto-8/issues/new/choose)
- JDK ソース GitHub リポジトリでプルリクエストを送信して、JDK 開発に協力する

## <span id="page-5-0"></span>Amazon Corretto 8 のパッチの一覧表示

このセクションでは、Amazon Corretto 8 の OpenJDK に適用されるすべてのパッチを一覧表示しま す。OpenJDK プロジェクトの問題へのリンクも示します。

[C8-1] 長時間実行中のネイティブの呼び出しによって G1 GC の呼び出しが停止されたときの早期の OutOfMemoryException を防ぐ。

G1 GC を使用するプログラムでは、Java ヒープがいっぱいになるまで程遠い場合でも、偽の メモリ不足 (OOM) 例外が発生することがあります。これが発生するのは、長時間実行中のネイ ティブの呼び出しを待っていたスピンループがわずか 2 ラウンド後に停止された場合です。この 小さいパッチにより、このループはできる限り待つようになります。通常、さらに数ラウンドで 十分です。最悪の場合でも、完全な GC が最終的に発生し (JDK-8137099 による)、また、問題は 解決します。このパッチには、2 ラウンド以上を必要とする単体テストが含まれており、そのテ ストには、パッチが適用された場合にのみ合格となります。説明については、「[JDK-8137099](https://bugs.openjdk.java.net/browse/JDK-8137099)」 を参照してください。

[C8-2] OpenJDK 10 からのバックポート、修正点: [JDK-8177809「](https://bugs.openjdk.java.net/browse/JDK-8177809)File.lastModified() で数ミリ秒が失 われる (常に 000 で終わる)」

このパッチは、ファイルの最終変更タイムスタンプのレポート方法に関する矛盾を取り除きま す。また、ユーザーが第 2 レベルの精度を得られるように、ビルドプラットフォームと Java メ ソッド間で動作を標準化します。「[JDK-8177809](https://bugs.openjdk.java.net/browse/JDK-8177809)」を参照してください。

[C8-3] OpenJDK9 からのバックポート、修正点: JDK-8150013「ParNew: Prune nmethod のスキャ ベージ可能リスト」

このパッチは、Parallel および CMS ガベージコレクターの一時停止レイテンシーを短縮しま

す。GC の「ルートスキャン」により、冗長なコード検査を減らすことで、最大 3 桁の高速化が 実現します。

[C8-4] OpenJDK 9 からのバックポート、修正点: [JDK-8047338](https://bugs.openjdk.java.net/browse/JDK-8047338)「javac が関数記述子を取得するため の非メンバーメソッドを正しくフィルタ処理しない」

このパッチは、機能インターフェイスが Exception 継承の例外をスローしたときのコンパイル時 エラーを引き起こす、コンパイラのバグを修正します。

[C8-5] OpenJDK 10 からのバックポート、修正点: [JDK-8144185「](https://bugs.openjdk.java.net/browse/JDK-8144185)javac が誤った RuntimeInvisibleTypeAnnotations 長さ属性を生成する」

この問題により、Findbugs、JaCoCo、Checker Framework が整形式の入力プログラムで失敗し ていました。

[C8-6] 文字列テーブルの拡大に基づいて G1 で文字列テーブルのクリーンアップをトリガーする。

このパッチは、Java ヒープの使用だけでなく文字列テーブルの拡大に基づいて、文字列テーブル エントリの消去に必要な「混合」G1 コレクションをトリガーします。後者は独立した測定であ り、用途によっては、極めて低い頻度でトリガーされるか、まったくトリガーされないこともあ ります。その場合、文字列テーブルは制限なしに大きくなる可能性があります。これは実際、ネ イティブメモリリークです。「[JDK-8213198](https://bugs.openjdk.java.net/browse/JDK-8213198)」を参照してください。

[C8-7] OpenJDK 9 からのバックポート、修正点: [JDK-8149442](https://bugs.openjdk.java.net/browse/JDK-8149442)「MonitorInUseLists がデフォルトで オンになっていて、アイドル状態のモニターのデフレーションに時間がかかりすぎる」

このパッチは、スレッドを多用するアプリケーションのパフォーマンスボトルネックを解消する ことをデフォルトの設定にします。MonitorInUseLists を有効にすると、すべてのモニターではな く使用中の可能性のあるモニターのみのデフレーションが可能になります。

[C8-8] OpenJDK 11 からのバックポート、修正点: [JDK-8198794「](https://bugs.openjdk.java.net/browse/JDK-8198794)libnuma 2.0.3 による Cassandra 3.11.1 の起動時にホットスポットがクラッシュする」

このパッチは Cassandra 3.11.1 が起動時にクラッシュするのを防ぎます。

[C8-9] OpenJDK 11 からのバックポート、修正点: [JDK-8195115「](https://bugs.openjdk.java.net/browse/JDK-8195115)G1 Old Gen MemoryPool CollectionUsage.used の値に混合 GC の結果が反映されない」

このパッチを適用しないと、G1 GC の使用時に JMX によってヒープがどのくらいいっぱいに なっているかを判断することはできません。

[C8-10] Class.getSimpleName() と Class.getCanonicalName() を高速化する。

メモリ保存によってこれらの関数が大幅に高速化します。このパッチには正確性の単体テストが 含まれます。「[JDK-8187123](https://bugs.openjdk.java.net/browse/JDK-8187123)」を参照してください。

[C8-11] OpenJDK9 からの JDK-8068736 のバックポート、修正点: 「Executable/ Field.declaredAnnotations が同期しない」

スレッド同期を回避するキャッシュにより、Executable/Field.declaredAnnotations() のパフォー マンスが向上します。

[C8-12] OpenJDK 9 からのバックポート、修正点: [JDK-8077605「](https://bugs.openjdk.java.net/browse/JDK-8077605)静的フィールドを初期化すると javac で無限再帰が発生する」

[C8-13] JDK-8130493 の修正: javac が注釈プロセッサの不正な形式のクラスを暗黙に無視する。

javac は注釈プロセッサの不正な形式のクラスファイルを暗黙に受け入れ、終了コード 0 を返 しました。このパッチを適用すると、javac はエラーメッセージをレポートし、ゼロ以外の終了 コードを返します。

[C8-14] jmap ツールのエラーメッセージを改善した。

ターゲットプロセスが応答しない場合の追加のアプローチを提案するようにエラーメッセージを 更新しました。「[JDK-8213443](https://bugs.openjdk.java.net/browse/JDK-8213443)」を参照してください。

[C8-15] JDK-8185005 の修正: ThreadMXBean.getThreadInfo(long ids[], int maxDepth) のパフォーマ ンスを向上させる。

このパッチは、OS スレッド ID から Java スレッドインスタンス

を検索する JVM 内部関数のパフォーマンスを向上させます。これ

は、getThreadInfo()、getThreadCpuTime()、getThreadUserTime() などの ThreadMXBean 呼び 出しに役立ちます。線形検索がハッシュテーブル検索に置き換えられるため、相対的なパフォー マンスは JVM 内のスレッドの数とともに向上します。

[C8-16] OpenJDK 12 からのバックポート、修正点: [JDK-8206075「](https://bugs.openjdk.java.net/browse/JDK-8206075)x86 で、バインドされていない アセンブラーラベルのアサートを分岐先として使用する」

ラベルクラスのインスタンス (疑似アセンブリコードの定義に使用) が C1 とインタプリタ の両方で誤って使用されている可能性があります。ラベルの最も一般的な間違いは「分岐 先」ですが、bind() を介してコード内の場所として定義されることはあり得ません。これら の例外をキャッチするためのアサートが追加されたため、トリガーされる 106 jtreg/hotspot および 17 jtreg/jdk テストに合格しません。したがって、UseLoopCounter が True だが UseOnStackReplacement が False だった場合、ラベル backingge\_counter\_overflow はバインド されなかったと判断しました。この問題は修正され、上記のテストによって未然に防がれます。

[C8-17] gcc7 の使用時の JVM ソースコードの移植性を改善した。

このパッチは、gcc スイッチ「-Wno-deprecated-declarations」が問題を示 すすべての場所に最新の型宣言を配置します。また、以降の関連する問題を 検出するためにも、このスイッチを有効にします。これにより、現在のすべ ての Amazon Linux バージョンでソースコードがコンパイルされます。これ は、[JDK-8152856](https://bugs.openjdk.java.net/browse/JDK-8152856)[、JDK-8184309、](https://bugs.openjdk.java.net/browse/JDK-8184309)[JDK-8185826](https://bugs.openjdk.java.net/browse/JDK-8185826)[、JDK-8185900](https://bugs.openjdk.java.net/browse/JDK-8185900)[、JDK-8187676、](https://bugs.openjdk.java.net/browse/JDK-8187676)[JDK-8196909](https://bugs.openjdk.java.net/browse/JDK-8196909)、JDK の組み合わせです。

[C8-18] JDK 10 からのバックポート、修正点: [JDK-8195848](https://bugs.openjdk.java.net/browse/JDK-8195848)「StartManagementAgent の JTREG テ ストに合格しない」

詳細については、<http://serviceability-dev.openjdk.java.narkive.com/cDFwZce9> を参照してくださ い。

[C8-19] 2 つの TCK テストに合格しない原因となっていたレガシー/無効な暗号スイートを再び有効 にする。

プリインストールされたライブラリを使用したサポートのための、OpenJDK9 からの 3 つのバック ポート。

移植された項目: [libjpeg 用 JDK-8043805](https://bugs.openjdk.java.net/browse/JDK-8043805)[、libpng 用 JDK-8035341](https://bugs.openjdk.java.net/browse/JDK-8035341)、および [lcms2 用](https://bugs.openjdk.java.net/browse/JDK-8042159) [JDK-8042159](https://bugs.openjdk.java.net/browse/JDK-8042159)。

IcedTea 3.8 からの aarch64 サポートの統合。

ベンダー関連のメタデータを更新。

この OpenJDK ディストリビューションのベンダーとして Amazon を識別し、問題の報告のため のハイパーリンクを追加します。

OpenJDK9 からのバックポート、[修正点: JDK-8048782「](https://bugs.openjdk.java.net/browse/JDK-8048782)OpenJDK: PiscesCache : xmax/ymax 切り 上げが原因で RasterFormatException が発生する可能性があります」。

このバグは、'(int minx,int miny,int maxx,int maxy)' 引数を受け入れる sun.java2d.pisces.PiscesCacheコンストラクタに関連しています。内部の 'bboxX1' と 'bboxY1' は、指定された最大の X 値と Y 値より 1 大きい値に設定されています。

## <span id="page-9-0"></span>Linux 用 Amazon Corretto 8 ガイド

このセクションのトピックでは、Linux プラットフォームで Amazon Corretto 8 をインストールする 手順について説明します。

トピック

- [Amazon Linux 2 および Amazon Linux 2023 に Amazon Corretto 8 をインストールする手順](#page-9-1)
- [Debian ベース Linux、RPM ベース Linux、Alpine Linux ディストリビューションに Amazon](#page-11-1) [Corretto 8 をインストールする手順](#page-11-1)

# <span id="page-9-1"></span>Amazon Linux 2 および Amazon Linux 2023 に Amazon Corretto 8 をインストールする手順

このトピックでは、Amazon Linux 2 または Amazon Linux 2023 オペレーティングシステムを実行す るホストまたはコンテナに対して、Amazon Corretto 8 をインストールおよびアンインストールする 方法について説明します。

<span id="page-9-2"></span>オプション 1: Amazon Linux でyumパッケージマネージャーを使用する

1. Amazon Linux 2 のyumリポジトリを有効にします。これは Amazon Linux 2022 以降では不要で す。

Example

sudo amazon-linux-extras enable corretto8

2. ランタイム環境 (JRE) または完全開発環境 (JDK) のいずれとしても、Amazon Corretto 8 をイン ストールできます。開発環境にはランタイム環境が含まれます。

Amazon Corretto 8 を JRE としてインストールします。

Example

sudo yum install java-1.8.0-amazon-corretto

Amazon Corretto 8 を JDK としてインストールします。

#### Example

sudo yum install java-1.8.0-amazon-corretto-devel

インストール場所は /usr/lib/jvm/java-1.8.0-amazon-corretto.<cpu\_arch> です。

### <span id="page-10-0"></span>オプション 2: RPM を手動でダウンロードしてインストールする

- 1. CPU アーキテクチャの[「ダウンロード](#page-24-0)」ページから RPM をダウンロードします。JDK をインス トールするには、JDK と JRE の両方の RPM をダウンロードする必要があります。
- 2. yum localinstall を使用してインストールします。

#### Example

sudo yum localinstall java-1.8.0-amazon-corretto\*.rpm

### <span id="page-10-1"></span>インストールを確認する

ターミナルで、以下のコマンドを実行してインストールを確認します。

#### Example

java -version

8u232 の想定される出力:

openjdk version "1.8.0\_232" OpenJDK Runtime Environment Corretto-8.232.09.1 (build 1.8.0\_232-b09) OpenJDK 64-Bit Server VM Corretto-8.232.09.1 (build 25.232-b09, mixed mode)

バージョン文字列に Corretto が含まれていない場合は、以下のコマンドを実行してデフォルトの java または javac プロバイダーを変更します。

#### Example

sudo alternatives --config java

JDK を使用している場合は、以下も実行する必要があります。

sudo alternatives --config javac

### <span id="page-11-0"></span>Amazon Corretto 8 のアンインストール

以下のコマンドを使用して、Amazon Corretto 8 をアンインストールできます。

JRE のアンインストール:

Example

sudo yum remove java-1.8.0-amazon-corretto

JDK のアンインストール:

Example

sudo yum remove java-1.8.0-amazon-corretto-devel

# <span id="page-11-1"></span>Debian ベース Linux、RPM ベース Linux、Alpine Linux ディストリ ビューションに Amazon Corretto 8 をインストールする手順

このトピックでは、Debian ベース Linux、RPM ベース Linux、Alpine Linux ディストリビューション に Amazon Corretto 8 をインストールする方法について説明します。

Amazon Corretto 8 を Amazon Linux 2 にインストールする必要があるかどうかについて は、[Amazon Linux へのインストール](#page-9-1)を参照してください。

### <span id="page-11-2"></span>Amazon Corretto 8 を Debian ベース Linux にインストールする

このセクションでは、Debian ベースのオペレーティングシステムを実行しているホストまたはコン テナで Amazon Corretto 8 のインストールとアンインストールを実行する方法について説明します。

### apt の使用

Ubuntu などの Debian ベースのシステムで Corretto Apt リポジトリを使用するには、Corretto パブ リックキーをインポートし、次のコマンドを使用してリポジトリをシステムリストに追加します。

#### Example

wget -O - https://apt.corretto.aws/corretto.key | sudo gpg --dearmor -o /usr/share/ keyrings/corretto-keyring.gpg && \ echo "deb [signed-by=/usr/share/keyrings/corretto-keyring.gpg] https://apt.corretto.aws stable main" | sudo tee /etc/apt/sources.list.d/corretto.list

リポジトリが追加されたら、次のコマンドを実行して Corretto 8 をインストールできます。

#### Example

sudo apt-get update; sudo apt-get install -y java-1.8.0-amazon-corretto-jdk

### 14.04 などの古いバージョンの Ubuntu では、次のようなエラーが発生する可能性があります

Example

GPG error: https://apt.corretto.aws stable InRelease: The following signatures couldn't be verified because the public key is not available: NO\_PUBKEY A122542AB04F24E3

### その場合は、次の方法でパブリックキーを追加します。

Example

sudo apt-key adv --keyserver hkp://keyserver.ubuntu.com:80 --recv-keys A122542AB04F24E3

Debian パッケージの手動のダウンロードとインストール

1. [「ダウンロード](#page-24-0)」ページから Linux .deb ファイルをダウンロードします。JDK をインストールす る前に、java-common パッケージをインストールします。

#### Example

sudo apt-get update && sudo apt-get install java-common

2. dpkg --install を使用して .deb ファイルをインストールします。たとえば、次のコマンドを 使用して x 86\_64 deb をインストールします。

Example

sudo dpkg --install java-1.8.0-amazon-corretto-jdk\_8.252.09-1\_amd64.deb

### インストールを確認する

#### ターミナルで、以下のコマンドを実行してインストールを確認します。

#### Example

java -version

#### たとえば、Corretto-8.252.09.1 で予期される出力を示します。

openjdk version "1.8.0\_252" OpenJDK Runtime Environment Corretto-8.252.09.1 (build 1.8.0\_252-b09) OpenJDK 64-Bit Server VM Corretto-8.252.09.1 (build 25.252-b09, mixed mode)

バージョン文字列に Corretto が含まれていない場合は、以下のコマンドを実行してデフォルトの java または javac プロバイダーを変更します。

#### Example

sudo update-alternatives --config java

JDK を使用している場合は、以下も実行する必要があります。

sudo update-alternatives --config javac

Amazon Corretto 8 のアンインストール

次のコマンドを使用して、Amazon Corretto 8 をアンインストールできます。

JDK のアンインストール:

Example

sudo dpkg --remove java-1.8.0-amazon-corretto-jdk

### <span id="page-14-0"></span>Amazon Corretto 8 を RPM ベース Linux にインストールする

### yum の使用

yum パッケージマネージャーで Corretto RPM リポジトリ (Amazon Linux AMI など) を使用するに は、Corretto パブリックキーをインポートし、リポジトリをシステムリストに追加します。ほとんど のシステムでは、次のコマンドを実行する必要があります。

#### Example

```
 sudo rpm --import https://yum.corretto.aws/corretto.key 
 sudo curl -L -o /etc/yum.repos.d/corretto.repo https://yum.corretto.aws/corretto.repo
```
### リポジトリが追加されたら、次のコマンドを実行して Corretto 8 をインストールできます。

#### Example

sudo yum install -y java-1.8.0-amazon-corretto-devel

### zypper の使用

zyppr パッケージマネージャーで Corretto RPM リポジトリー (openSUSE など) を使用するに は、Corretto パブリックキーをインポートし、次のコマンドを実行してリポジトリをシステムリスト に追加します。

### Example

sudo zypper addrepo https://yum.corretto.aws/corretto.repo; sudo zypper refresh

リポジトリが追加されたら、次のコマンドを実行して Corretto 8 をインストールできます。

#### Example

sudo zypper install java-1.8.0-amazon-corretto-devel

### RPM パッケージの手動のダウンロードとインストール

- 1. [「ダウンロード](#page-24-0)」ページから Linux .rpm ファイルをダウンロードします。
- 2. yum localinstall を使用してダウンロードした .rpm ファイルをインストールします。たと えば、次のコマンドを使用して x86\_64 rpm をインストールします。

#### Example

sudo yum localinstall java-1.8.0-amazon-corretto-devel-1.8.0\_252.b09-1.x86\_64.rpm

### インストールを確認する

ターミナルで、以下のコマンドを実行してインストールを確認します。

Example

java -version

たとえば、Corretto-8.252.09.1 で予期される出力を示します。

openjdk version "1.8.0\_252" OpenJDK Runtime Environment Corretto-8.252.09.1 (build 1.8.0\_252-b09) OpenJDK 64-Bit Server VM Corretto-8.252.09.1 (build 25.252-b09, mixed mode)

バージョン文字列に Corretto が含まれていない場合は、以下のコマンドを実行してデフォルトの java または javac プロバイダーを変更します。

Example

sudo alternatives --config java

JDK を使用している場合は、以下も実行する必要があります。

sudo alternatives --config javac

Amazon Corretto 8 のアンインストール

以下を使用して、Amazon Corretto 8 をアンインストールできます

JDK のアンインストール:

Example

sudo yum remove java-1.8.0-amazon-corretto-devel

### <span id="page-16-0"></span>Amazon Corretto 8 を Alpine Linux にインストールする

Alpine パッケージマネージャーの使用

Alpine パッケージマネージャーで Corretto Alpine リポジトリを使用するには、Corretto パブリック キーをインポートし、リポジトリをシステムリストに追加します。ほとんどのシステムでは、次のコ マンドを実行する必要があります。

Example

```
wget -O /etc/apk/keys/amazoncorretto.rsa.pub https://apk.corretto.aws/
amazoncorretto.rsa.pub
echo "https://apk.corretto.aws/" >> /etc/apk/repositories
apk update
```
リポジトリが追加されたら、次のコマンドを実行して Corretto 8 をインストールできます。

#### Example

apk add amazon-corretto-8

Corretto 8 JREをインストールするには、次のコマンドを実行できます。

Example

apk add amazon-corretto-8-jre

Amazon Corretto 8 のアンインストール

以下を使用して、Amazon Corretto 8 をアンインストールできます

JDK のアンインストール:

Example

apk del amazon-corretto-8

# <span id="page-17-0"></span>Windows 用 Amazon Corretto 8 ガイド

このセクションのトピックでは、Windows オペレーティングシステムに Amazon Corretto 8 をイン ストールする手順について説明します。Windows ビルドは、Windows 10 以降、および Windows Server 2016、2019、および 2022 でサポートされています。

### トピック

• [Windows 10 以降に Amazon Corretto 8 をインストールする手順](#page-17-1)

## <span id="page-17-1"></span>Windows 10 以降に Amazon Corretto 8 をインストールする手順

このトピックでは、Windows 10 以降のオペレーティングシステムを実行するホストまたはコンテ ナに対して、Amazon Corretto 8 をインストールおよびアンインストールする方法について説明しま す。

### <span id="page-17-2"></span>Amazon Corretto 8 のインストール

前提条件: Amazon Corretto 8 には、Visual Studio 2013 以降用の Visual C++ Redistributable Package が必要です。システムにインストールされていない場合は[、マイクロソフトダウンロード](https://www.microsoft.com/en-us/download/details.aspx?id=40784) [センター](https://www.microsoft.com/en-us/download/details.aspx?id=40784)のページで検索することができます。

- 1. [「ダウンロード](#page-24-0)」ページから Windows .msi ファイルをダウンロードします。
- 2. .msi ファイルをダブルクリックしてインストールウィザードを起動します。
- 3. ウィザードの指示にしたがって操作します。

カスタムインストールパスを設定することもできます。Amazon Corretto 8 は、デフォルトでC: \Program Files\Amazon Corretto\にインストールされています。カスタムパスを設定した 場合は、次のステップでそのパスをメモします。

4. インストールウィザードが終了したら、JAVA\_HOME および PATH 環境変数を設定します。

JAVA\_HOME をインストール場所に設定します。そのディレクトリに、現在インストールされて いるバージョンが含まれています。たとえば、デフォルトのディレクトリが 8u252 に使用されて いる場合、JAVA\_HOMEをC:\Program Files\Amazon Corretto\jdk1.8.0\_252に設定しま す。

現在の PATH 変数に %JAVA\_HOME%\bin を追加します。

5. コマンドプロンプトで java -version を実行してインストールを確認します。次のような出力が表 示されます。

Example

```
openjdk version "1.8.0_252"
OpenJDK Runtime Environment Corretto-8.252.09.1 (build 1.8.0_252-b09)
OpenJDK 64-Bit Server VM Corretto-8.252.09.1 (build 25.252-b09, mixed mode)
```
## <span id="page-18-0"></span>Amazon Corretto 8 のアンインストール

Windows からアプリケーションをアンインストールする標準的なステップに従って、Amazon Corretto 8 をアンインストールできます。

- 1. [プログラムと機能] を開きます。
- 2. [Amazon Corretto 8] を検索して、選択します。
- 3. [アンインストール] を選択します。

## <span id="page-19-0"></span>macOS 用 Amazon Corretto 8 ガイド

このセクションのトピックでは、macOS に Amazon Corretto 8 をインストールする手順について説 明します。

トピック

• [macOS 11 以降に Amazon Corretto 8 をインストールする手順](#page-19-1)

## <span id="page-19-1"></span>macOS 11 以降に Amazon Corretto 8 をインストールする手順

このトピックでは、macOS バージョン 11 以降を実行するホストに対して、Amazon Corretto 8 をイ ンストールおよびアンインストールする方法について説明します。Amazon Corretto 8 をインストー ルおよびアンインストールするには、管理者権限が必要です。

<span id="page-19-2"></span>Amazon Corretto 8 のインストール

- 1. [「ダウンロード](#page-24-0)」ページから Mac .pkg ファイルをダウンロードします。
- 2. ダウンロードしたファイルをダブルクリックしてインストールウィザードを起動します。ウィ ザードの指示にしたがって操作します。
- 3. ウィザードが完了すると、Amazon Corretto 8 は/Library/Java/JavaVirtualMachines/に インストールされます。

完全なインストールパスを取得するには、ターミナルで以下のコマンドを実行します。

Example

/usr/libexec/java\_home --verbose

4. オプションで、ターミナルで以下のコマンドを実行して JAVA\_HOME 変数を設定します。

Example

export JAVA\_HOME=/Library/Java/JavaVirtualMachines/amazon-corretto-8.jdk/Contents/ Home

## <span id="page-20-0"></span>Amazon Corretto 8 のアンインストール

### ターミナルで以下のコマンドを実行して、Amazon Corretto 8 をアンインストールできます。

### Example

cd /Library/Java/JavaVirtualMachines/ sudo rm -rf amazon-corretto-8.jdk

# <span id="page-21-0"></span>Docker 用 Amazon Corretto 8 ガイド

このセクションでは、Docker コンテナで Amazon Corretto 8 を使用するシンプルなユースケースに ついて説明します。

トピック

• [Docker イメージで Amazon Corretto 8 の使用を開始する](#page-21-1)

## <span id="page-21-1"></span>Docker イメージで Amazon Corretto 8 の使用を開始する

このトピックでは、Amazon Corretto 8 を使用する Docker イメージを構築して起動する方法につい て説明します。最新バージョンの Docker がインストールされている必要があります。

### <span id="page-21-2"></span>Amazon Corretto 8 の公式イメージを使用する。

Amazon Corretto 8 は、[Docker Hub で公式イメージと](https://hub.docker.com/_/amazoncorretto)して使用できます。次の例では、コンテナを 実行し、Corretto のバージョンを表示します。

### Example

docker run amazoncorretto:8 java -version

### 出力:

### Example

openjdk version "1.8.0\_252" OpenJDK Runtime Environment Corretto-8.252.09.1 (build 1.8.0\_252-b09) OpenJDK 64-Bit Server VM Corretto-8.252.09.1 (build 25.252-b09, mixed mode)

## <span id="page-21-3"></span>Corretto ECR インスタンスを使用する

#### **G** Note

<489478819445.dkr.ecr.us-west-2.amazonaws.com/amazoncorretto> にある Corretto ECR プラ イベートレジストリは廃止されました。既存の使用法を [Corretto ECR Public Gallery](https://gallery.ecr.aws/amazoncorretto/amazoncorretto) に移行 してください。詳細については、[corretto-docker#154](https://github.com/corretto/corretto-docker/issues/154) を参照してください。

### Corretto ECR インスタンスを使用するには、次のコマンドを実行します。

#### Example

```
 docker pull public.ecr.aws/amazoncorretto/amazoncorretto:8 
 docker run -it public.ecr.aws/amazoncorretto/amazoncorretto:8 /bin/bash
```
使用可能なイメージのリストは、[こちら](https://gallery.ecr.aws/amazoncorretto/amazoncorretto)から確認できます。

### <span id="page-22-0"></span>Alpine での Amazon Corretto

Alpine Linux イメージの Amazon Corretto は、[Dockerhub](https://hub.docker.com/_/amazoncorretto) で使用できます。

dockerhub の使用

Example

```
docker pull amazoncorretto:8-alpine-jdk
docker run -it amazoncorretto:8-alpine-jdk /bin/sh
```
### <span id="page-22-1"></span>Amazon Corretto 8 で Docker イメージを構築する

以下のコマンドを実行して、Amazon Corretto 8 を使用するイメージを構築します。

Example

docker build -t amazon-corretto-8 github.com/corretto/corretto-docker#main:8/jdk/al2

コマンドが完了すると、amazon-corretto-8 というイメージが作成されています。

このイメージをローカルで起動するには、以下のコマンドを実行します。

Example

docker run -it amazon-corretto-8

このイメージを Amazon ECR にプッシュすることもできます。詳細については、Amazon Elastic コ ンテナレジストリユーザーガイドの[イメージのプッシュ](https://docs.aws.amazon.com/AmazonECR/latest/userguide/docker-push-ecr-image.html)トピックを参照してください。

# <span id="page-23-0"></span>イメージの作成

[Corretto の公式な Docker Hub イメージを](https://hub.docker.com/_/amazoncorretto)使用して、新しい Docker イメージを作成できます。

1. このコンテンツを含む Docker ファイルを作成します。

### Example

```
FROM amazoncorretto:8
RUN echo $' \
public class Hello { \
public static void main(String[] args) { \
System.out.println("Welcome to Amazon Corretto!"); \
\}}' > Hello.java
RUN javac Hello.java
CMD ["java", "Hello"]
```
2. 新しいイメージを構築します。

### Example

docker build -t hello-app .

3. 新しいイメージを実行します。

### Example

docker run hello-app

次の出力が返ります。

Welcome to Amazon Corretto!

# <span id="page-24-0"></span>Amazon Corretto 8 のダウンロード

このトピックでは、Amazon Corretto 8 で利用可能なすべてのダウンロードを一覧表示します。最新 バージョンを指す固定 URL を選択するか、特定のバージョンを指すバージョン固有の URL を使用 できます。

## <span id="page-24-1"></span>Amazon Corretto 8 パーマネント URL

固定 URL は、常にパッケージの最新リリースを指しています。たとえば、固定 URL を使用して最 新の Linux Corretto 8 .tgz パッケージを取得するには、CLI から次のコマンドを実行できます。

#### Example

wget https://corretto.aws/downloads/latest/amazon-corretto-8-aarch64-linux-jdk.tar.gz

これらのリンクは、Amazon Corretto 8 の最新バージョンを取得するために、スクリプト内で使用で きます。

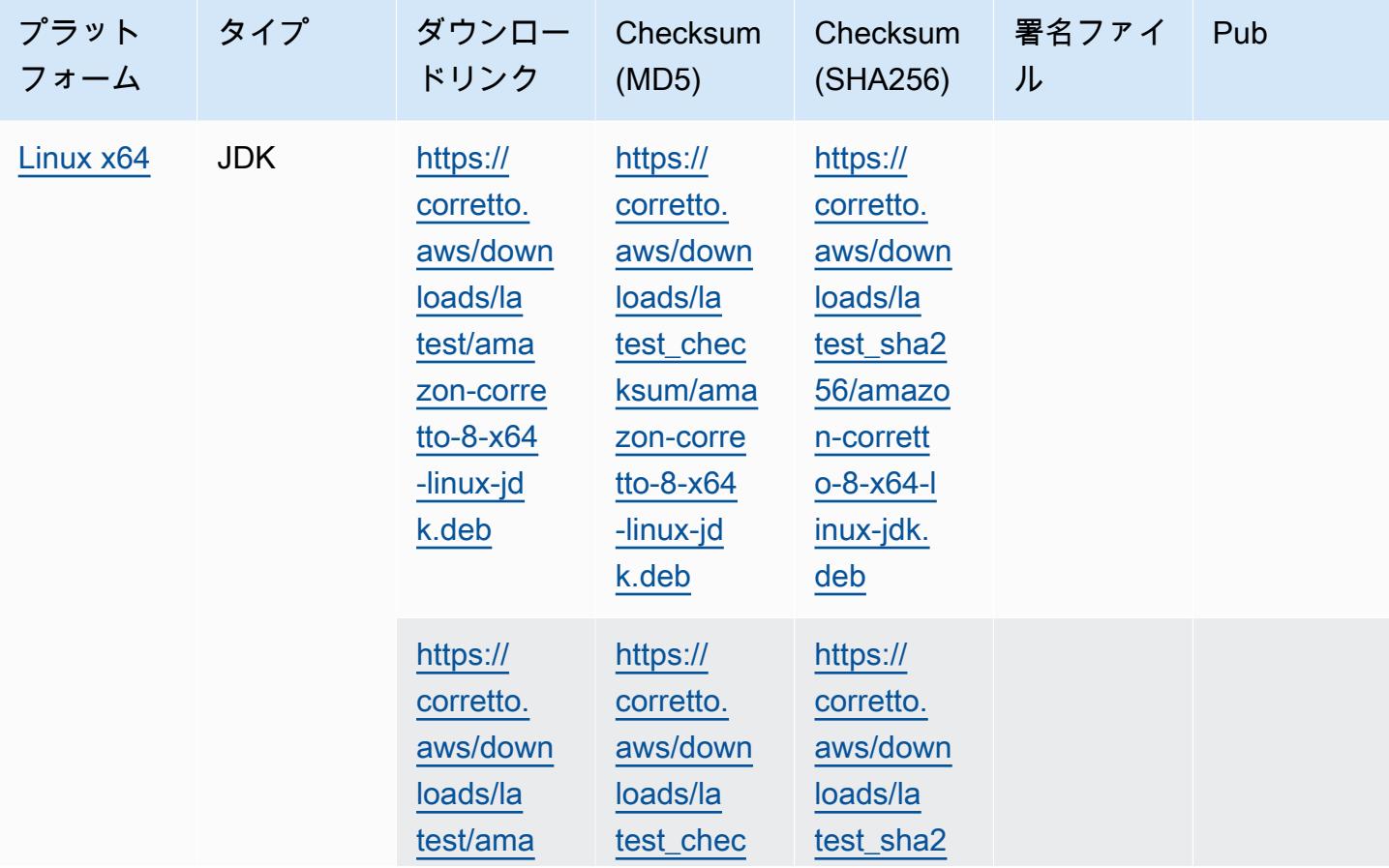

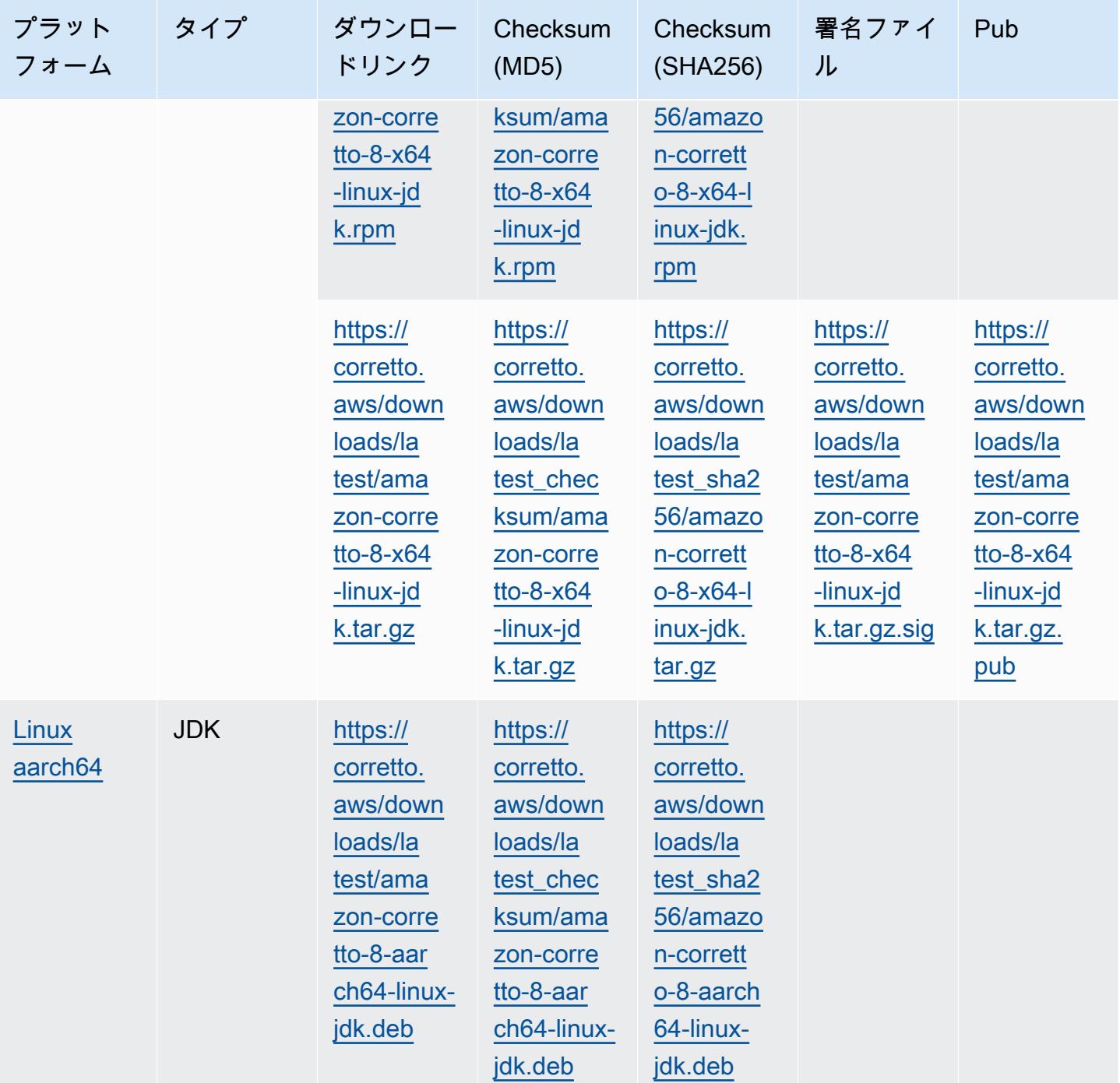

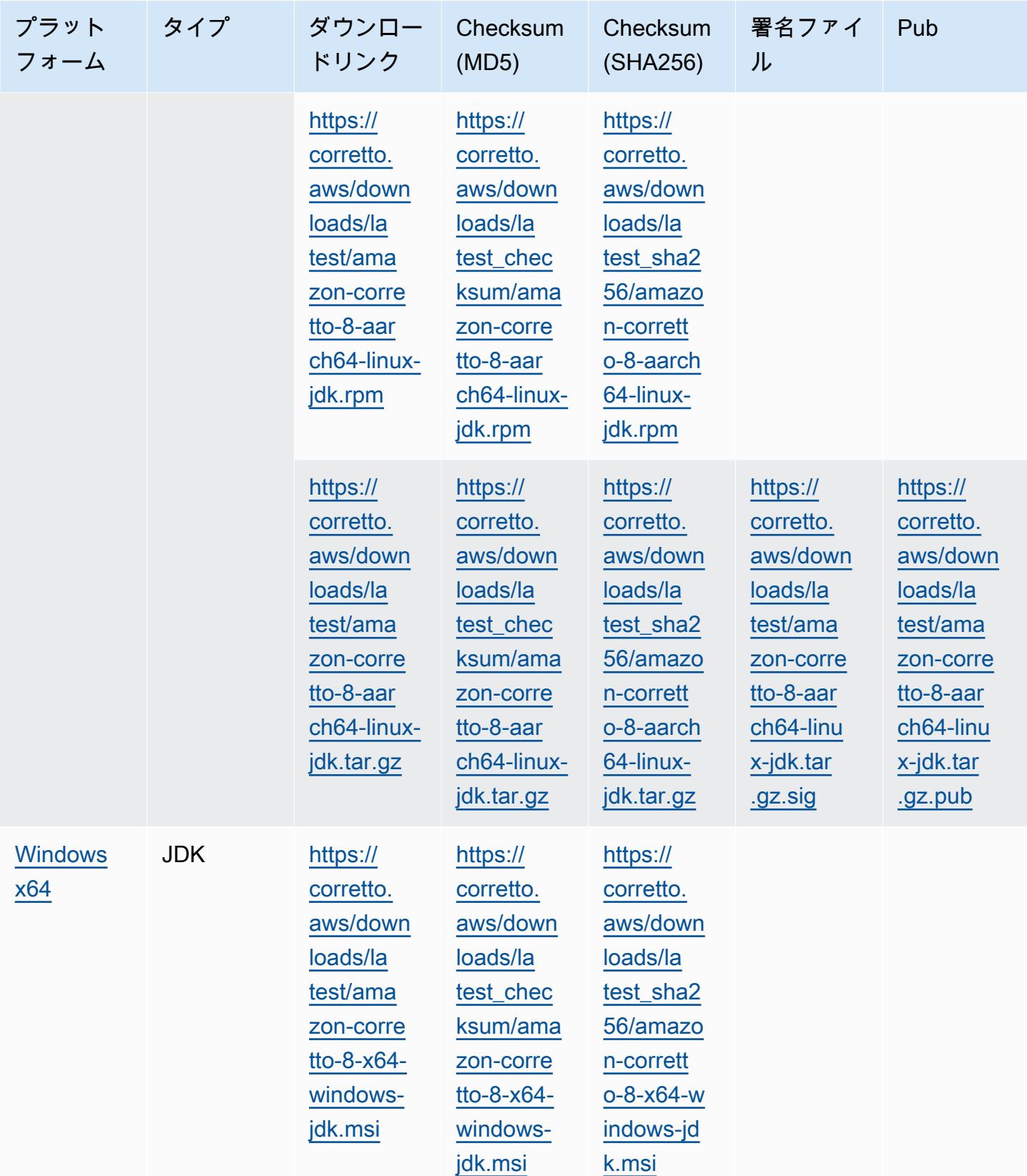

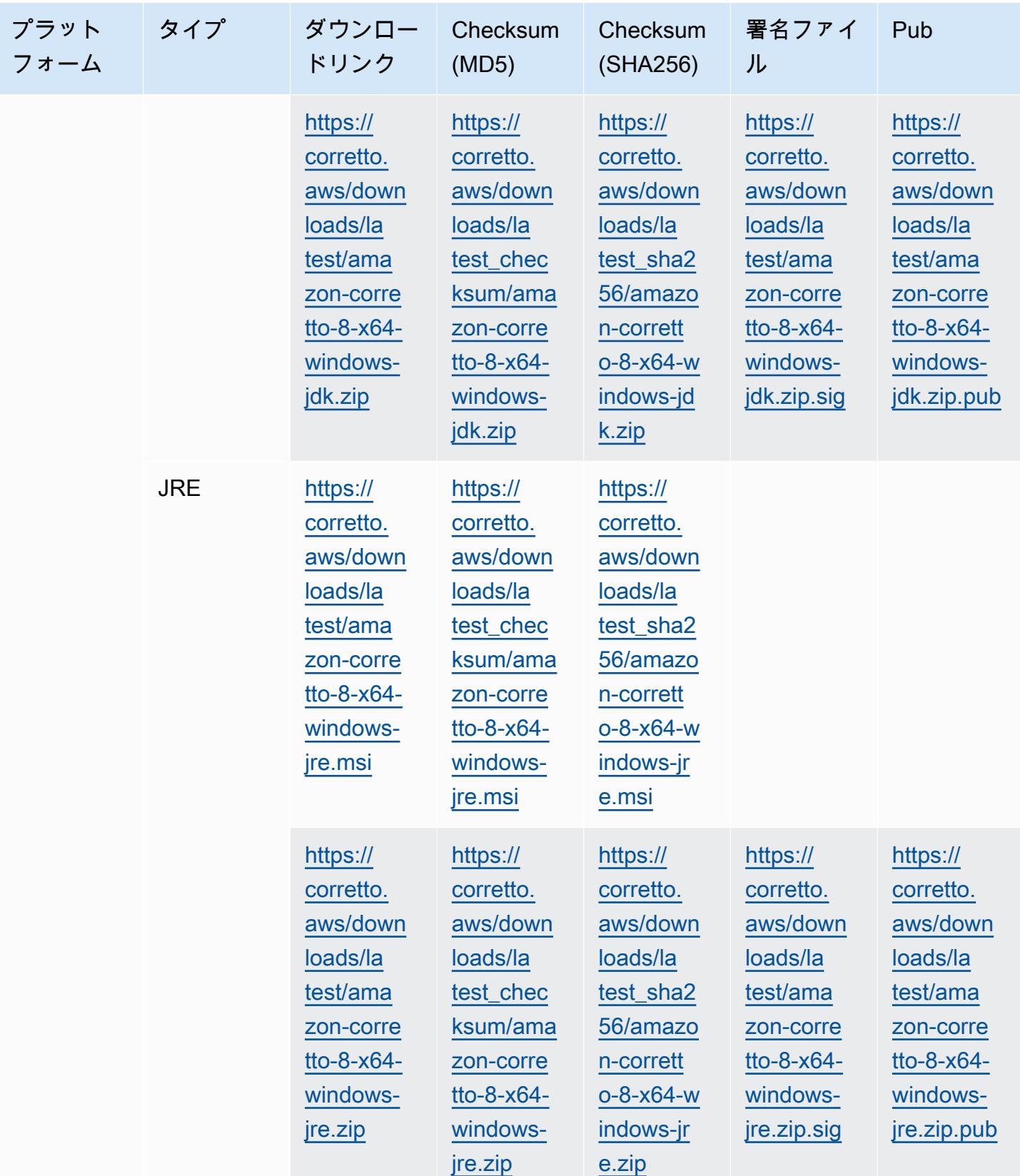

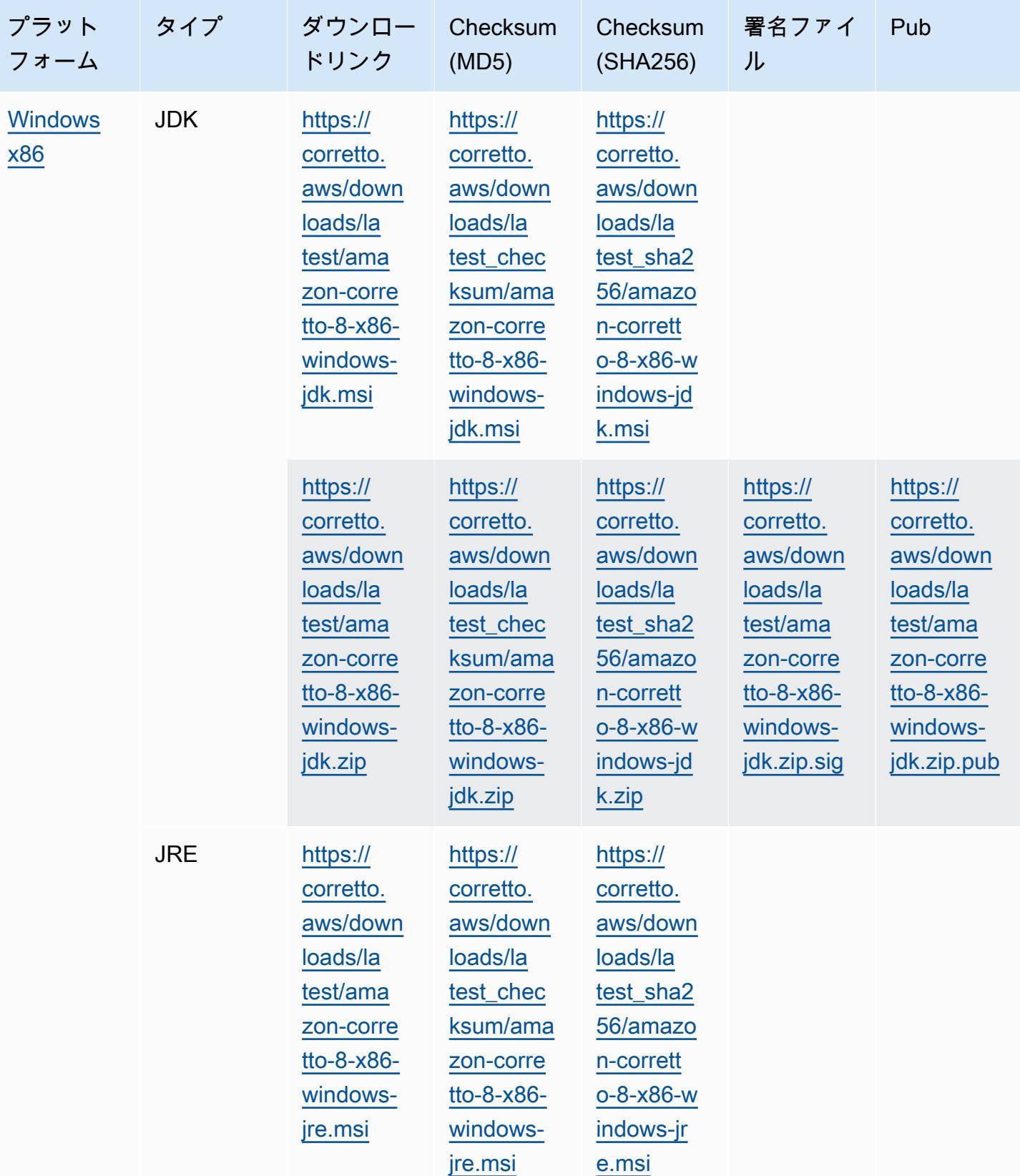

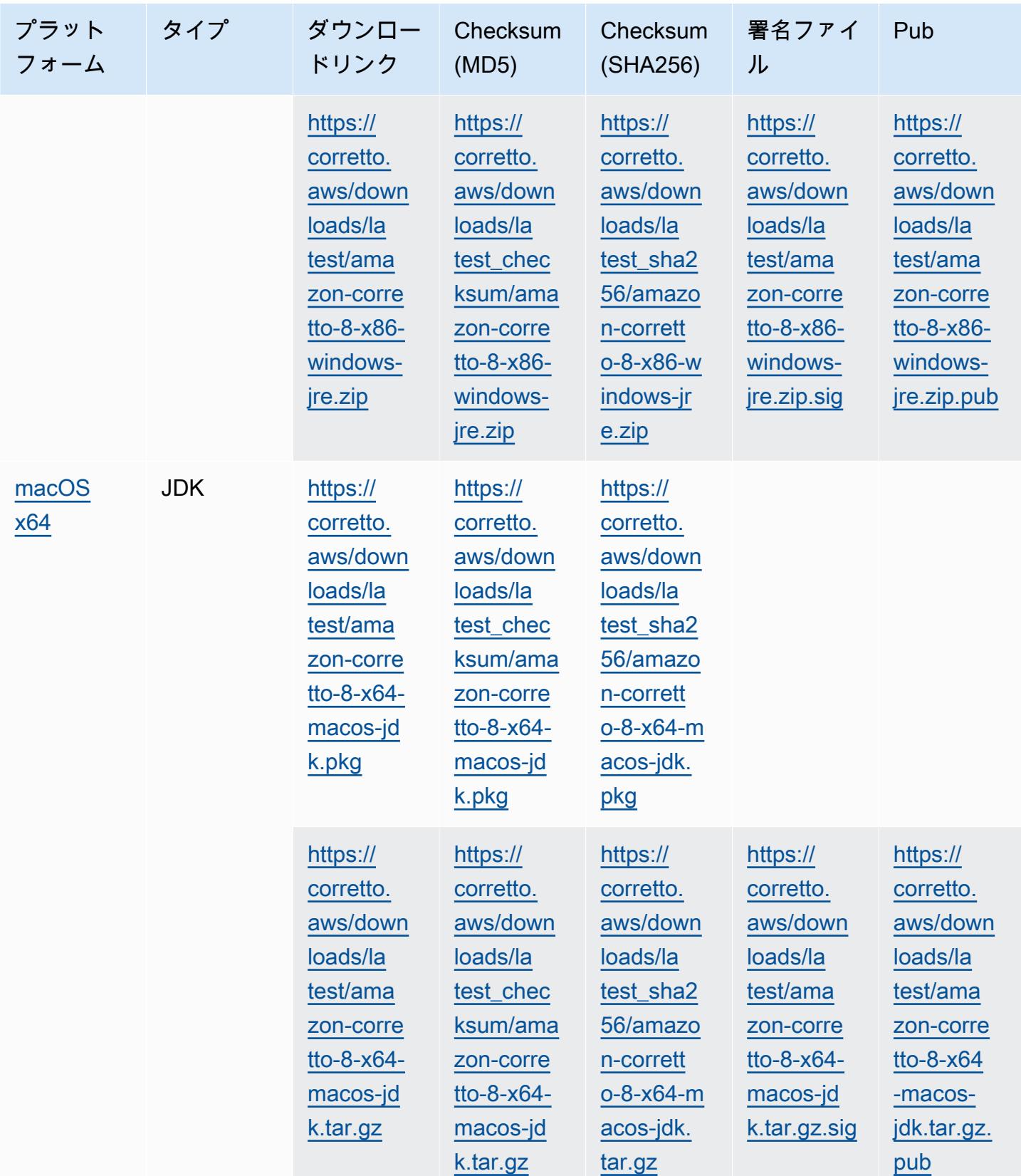

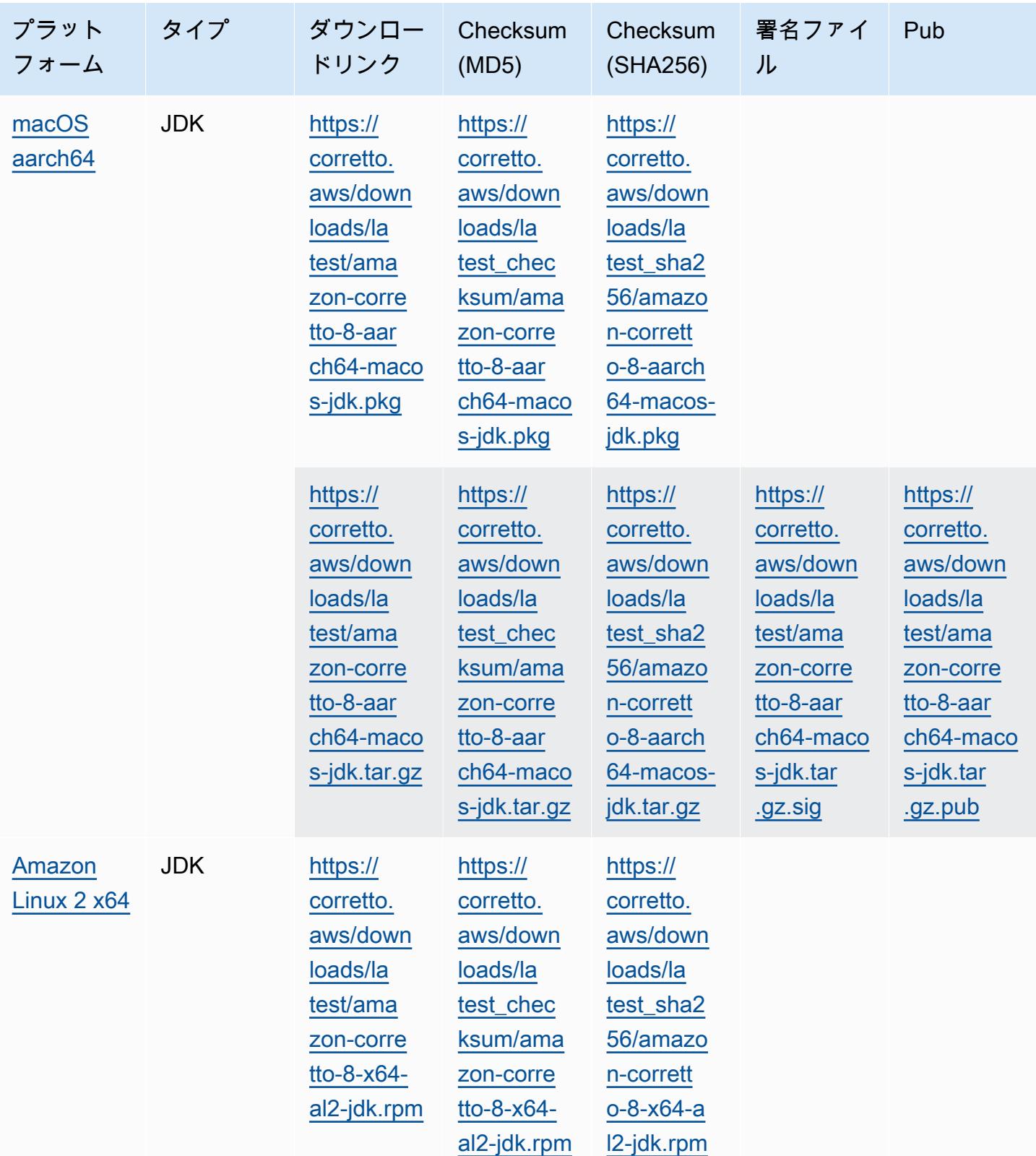

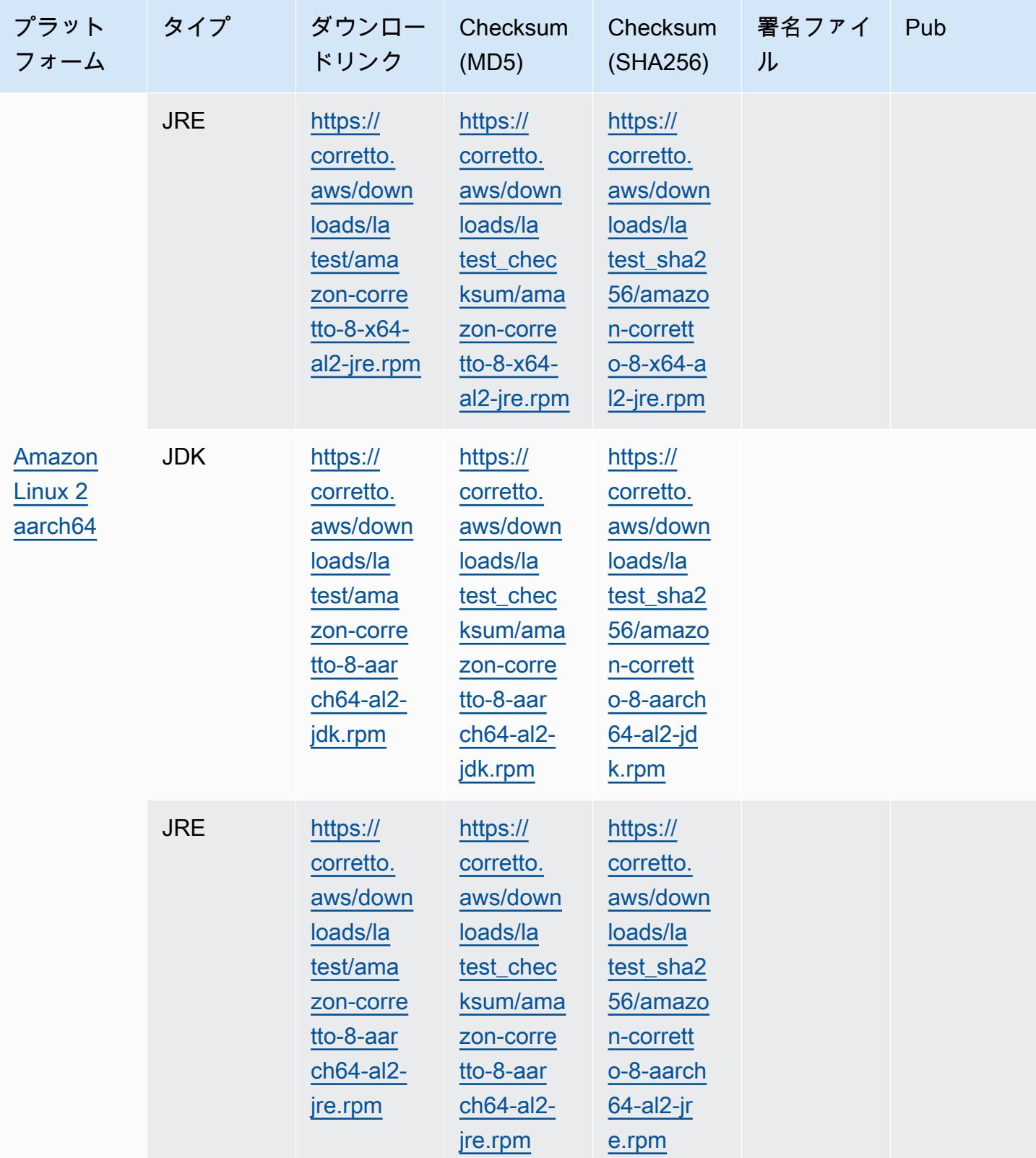

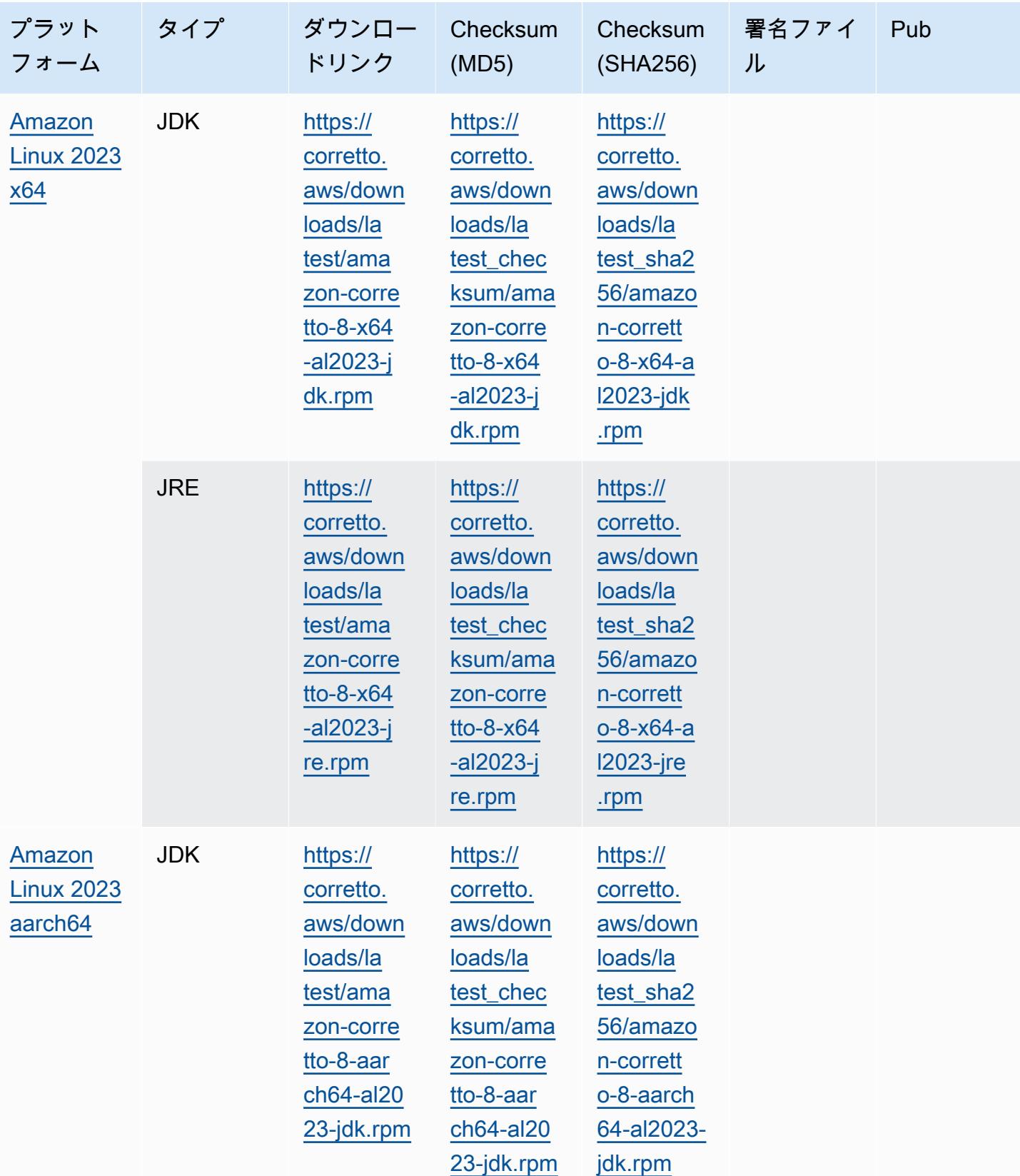

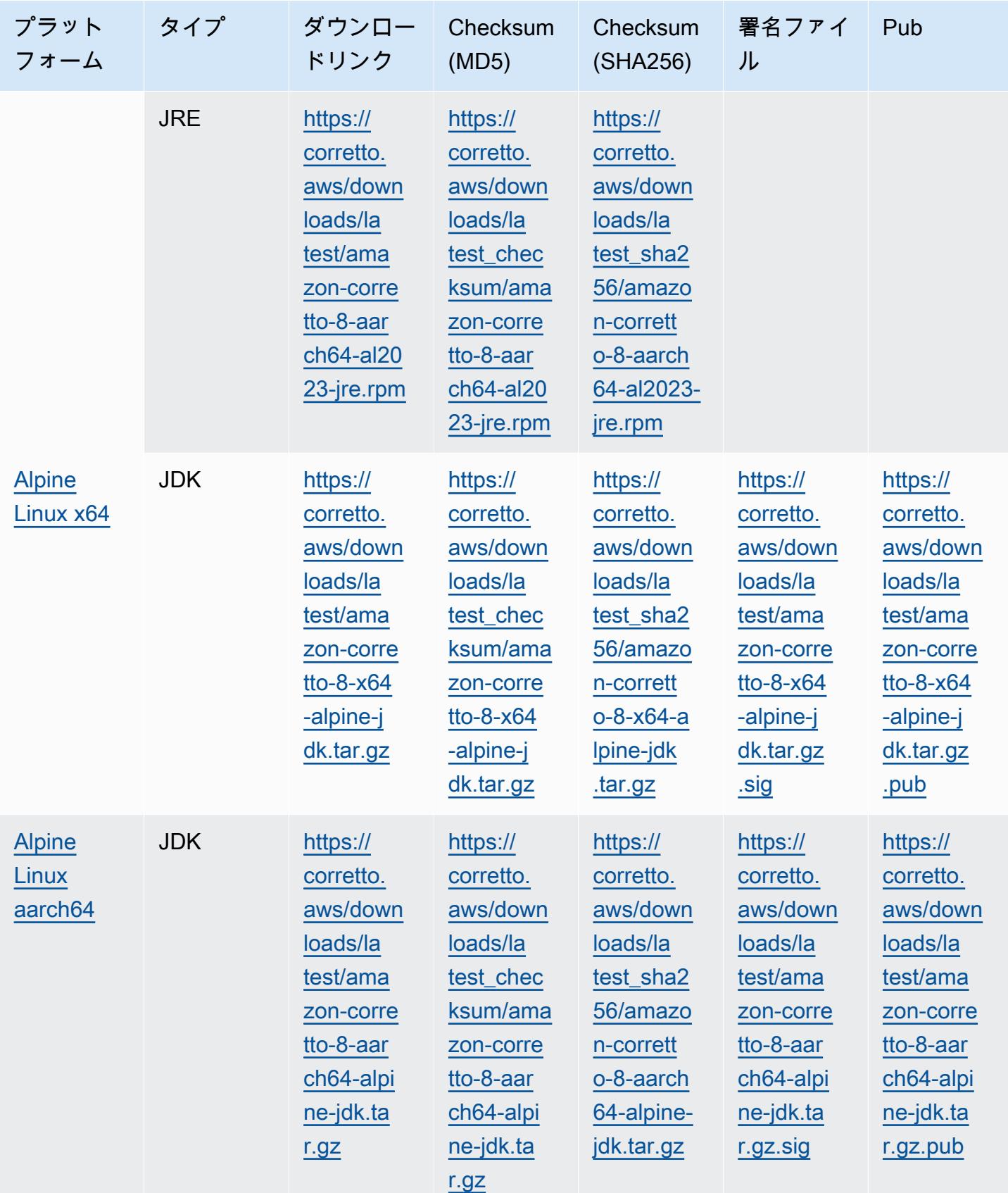

### 注: 上記のリンクは、次の形式に従っていることに注意してください。

#### Example

https://corretto.aws/[latest/latest\_checksum]/amazon-corretto-[corretto\_version]- [cpu\_arch]-[os]-[package\_type].[file\_extension]

## <span id="page-34-0"></span>署名の検証

<span id="page-34-1"></span>SIGNATURE ファイルを検証するためのパブリックキーは[、こちら](https://corretto.aws/downloads/resources/8.242.07.1/B04F24E3.pub)でダウンロードできます。

# バージョン管理されたダウンロード

バージョン管理されたダウンロードとそれ以前のバージョンについては、GitHub の [Corretto-8](https://github.com/corretto/corretto-8/releases)  [Releases](https://github.com/corretto/corretto-8/releases) を参照してください。

## <span id="page-34-2"></span>変更ログ

変更ログについては、GitHub の [Corretto-8 Change logs](https://github.com/corretto/corretto-8/blob/develop/CHANGELOG.md) を参照してください。

# <span id="page-35-0"></span>ユーザーガイドのドキュメント履歴

以下の表は、Amazon Corretto 8 の今回のリリースのドキュメント内容をまとめたものです。

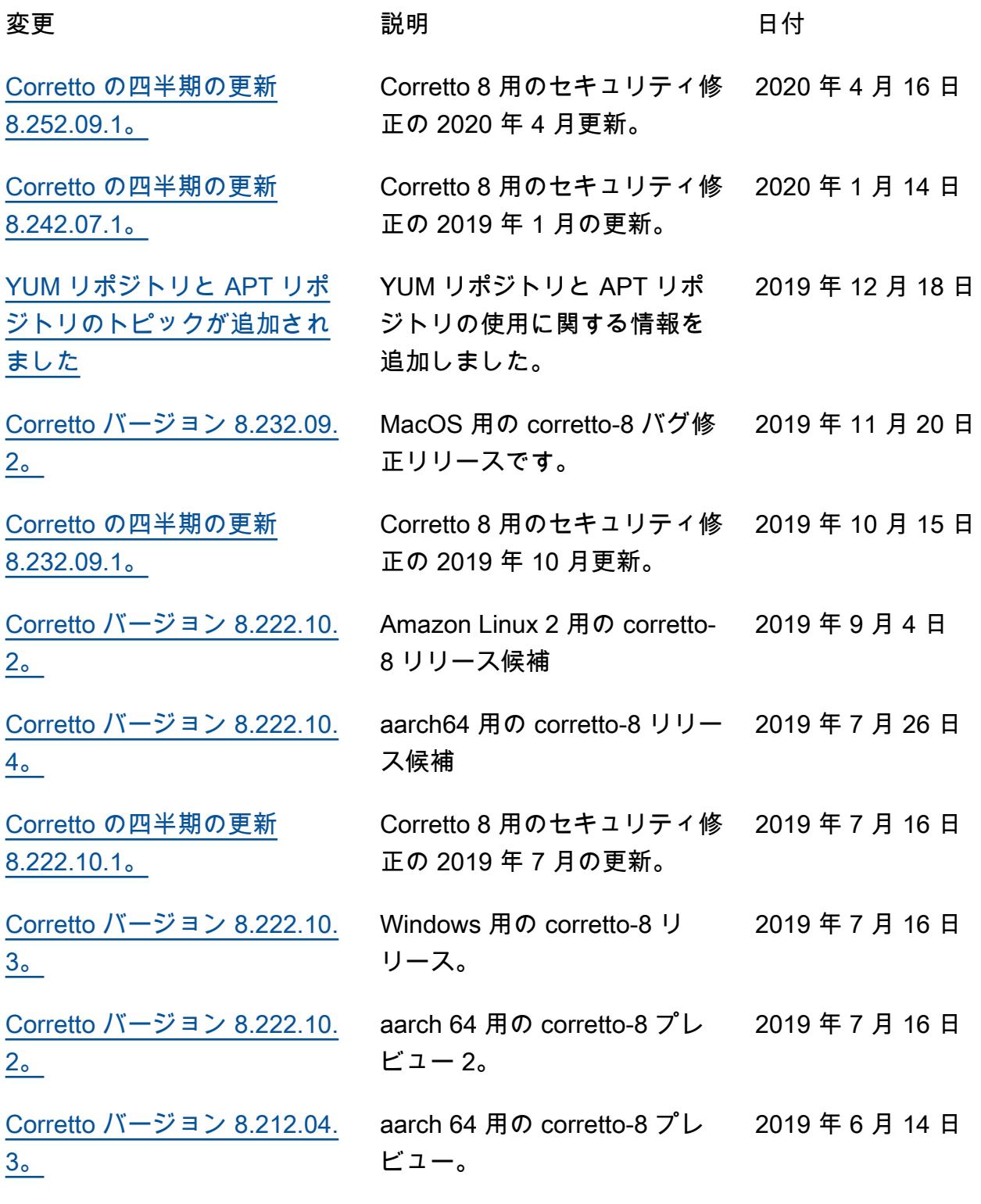

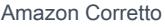

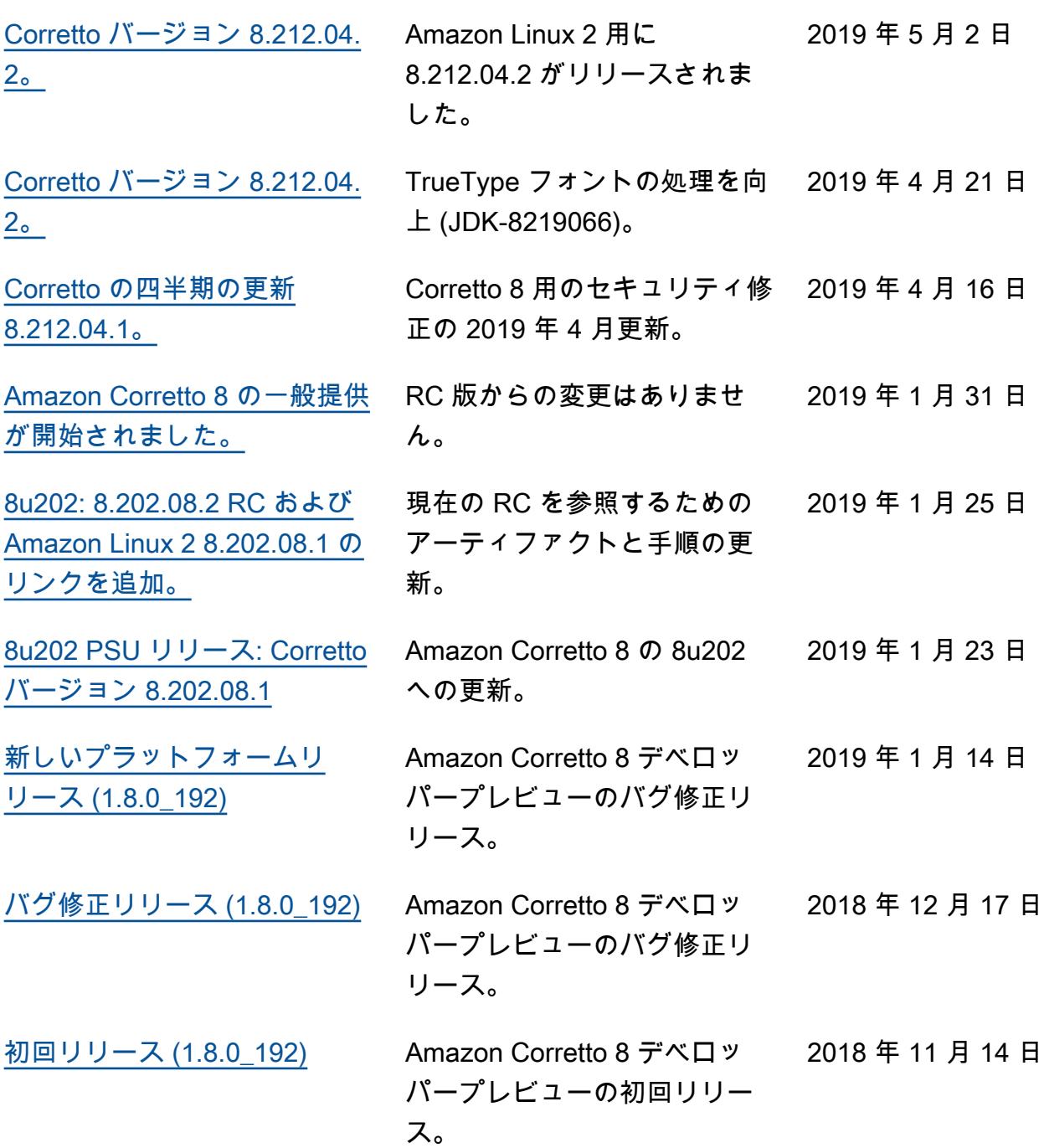